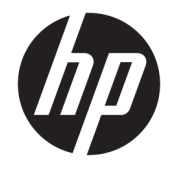

Lietotāja rokasgrāmata

### **KOPSAVILKUMS**

Šajā rokasgrāmatā ir sniegta informācija par komponentiem, strāvas pārvaldību, drošību, dublēšanu un citām funkcijām.

© Copyright 2020 HP Development Company, L.P.

Chrome, Chrome OS, Chromebox, Google un Google Drive ir "Google LLC" preču zīmes. Windows ir "Microsoft Corporation" reģistrēta preču zīme vai preču zīme Amerikas Savienotajās Valstīs un/vai citās valstīs. USB Type-C® un USB-C® ir organizācijas "USB Implementers Forum" reģistrētas preču zīmes. microSD logotips un microSD ir "SD-3C LLC" preču zīme. DisplayPort™ un DisplayPort™ logotips ir preču zīmes, kas pieder Videoelektronikas standartu asociācijai (VESA) Amerikas Savienotajās Valstīs un citās valstīs.

Pirmais izdevums: 2020. gada oktobris

Dokumenta daļas numurs: M27978-E11

#### **Paziņojums par produktu**

Šajā rokasgrāmatā ir aprakstīti līdzekļi, kas ir pieejami lielākajā daļā modeļu. Iespējams, dažas funkcijas jūsu Chromebox nebūs pieejamas.

#### **Programmatūras nosacījumi**

Instalējot, kopējot, lejupielādējot vai citādi lietojot jebkuru šajā Chromebox iepriekš instalētu programmatūras produktu, jūs piekrītat ievērot HP Lietotāja licences līguma (EULA) nosacījumus. Ja nepiekrītat šiem licences nosacījumiem, vienīgais pieejamais risinājums ir 14 dienu laikā atdot visu nelietoto produktu (aparatūru un programmatūru), lai atbilstoši pārdevēja atlīdzības izmaksas politikai atgūtu visus izdotos naudas līdzekļus.

Lai saņemtu papildinformāciju vai pieprasītu visu par Chromebox izdoto naudas līdzekļu atmaksu, lūdzu, sazinieties ar savu pārdevēju.

## **Drošības brīdinājums**

Samaziniet apdegumu gūšanas vai Chromebox pārkaršanas iespēju, rīkojoties atbilstoši aprakstītajām darbībām.

**BRĪDINĀJUMS!** Lai mazinātu iespēju iegūt ar karstumu saistītus ievainojumus vai ierīces pārkaršanas iespēju, nenovietojiet Chromebox tieši uz ceļiem un neaizsedziet Chromebox gaisa padeves ventilatorus. Izmantojiet Chromebox tikai uz cietas, līdzenas virsmas. Nepieļaujiet, ka cita cieta virsma, piemēram, blakus novietots papildu printeris, vai kāda mīksta virsma, piemēram, spilveni, segas vai apģērbs, bloķē gaisa plūsmu. Neļaujiet maiņstrāvas adapterim darbības laikā saskarties ar ādu vai mīkstu virsmu, piemēram, spilveniem, segām vai apģērbu. Ierīce un maiņstrāvas adapteris atbilst lietotājam pieejamās virsmas temperatūras ierobežojumiem, ko nosaka piemērojamie drošības standarti.

# **Saturs**

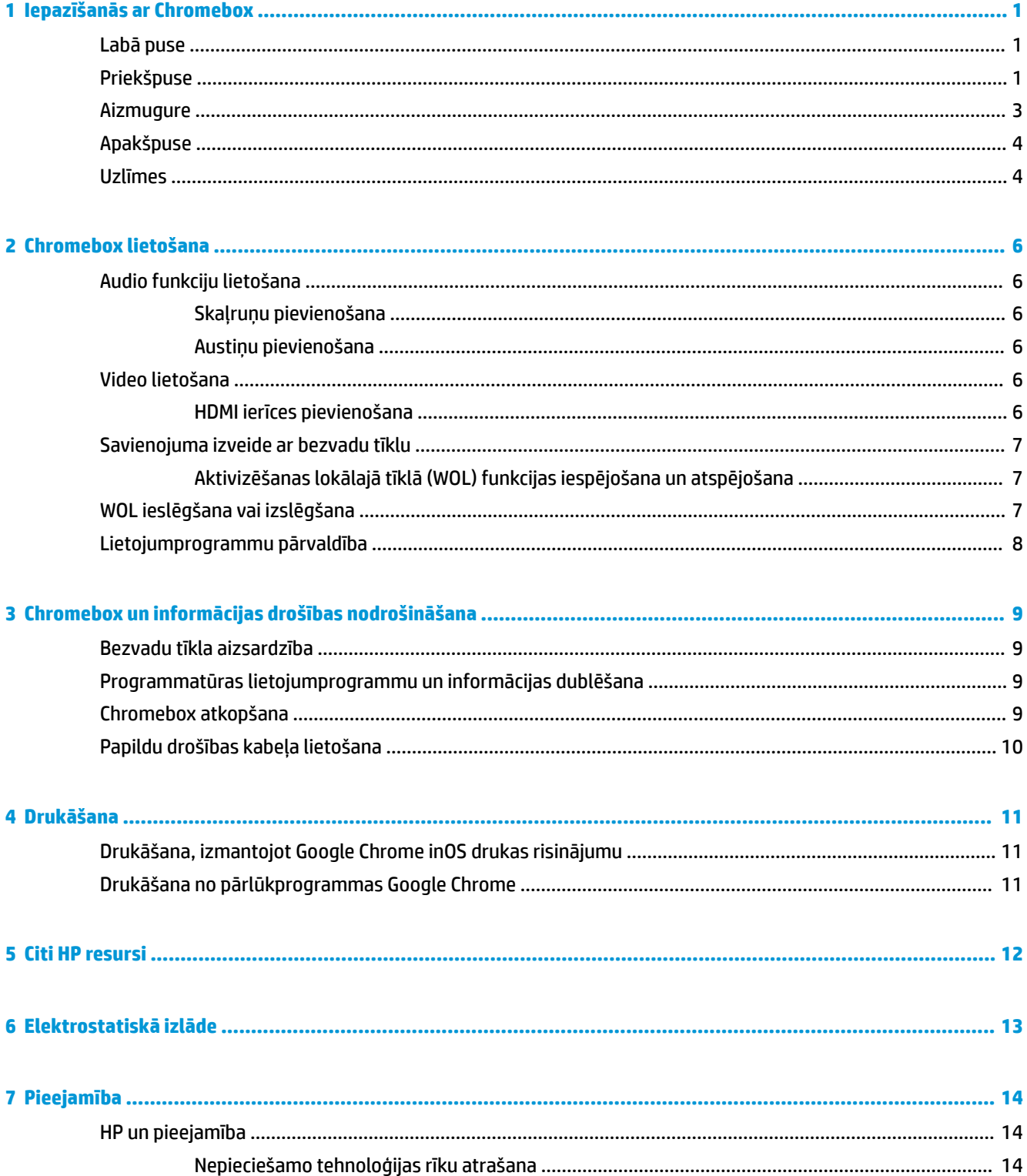

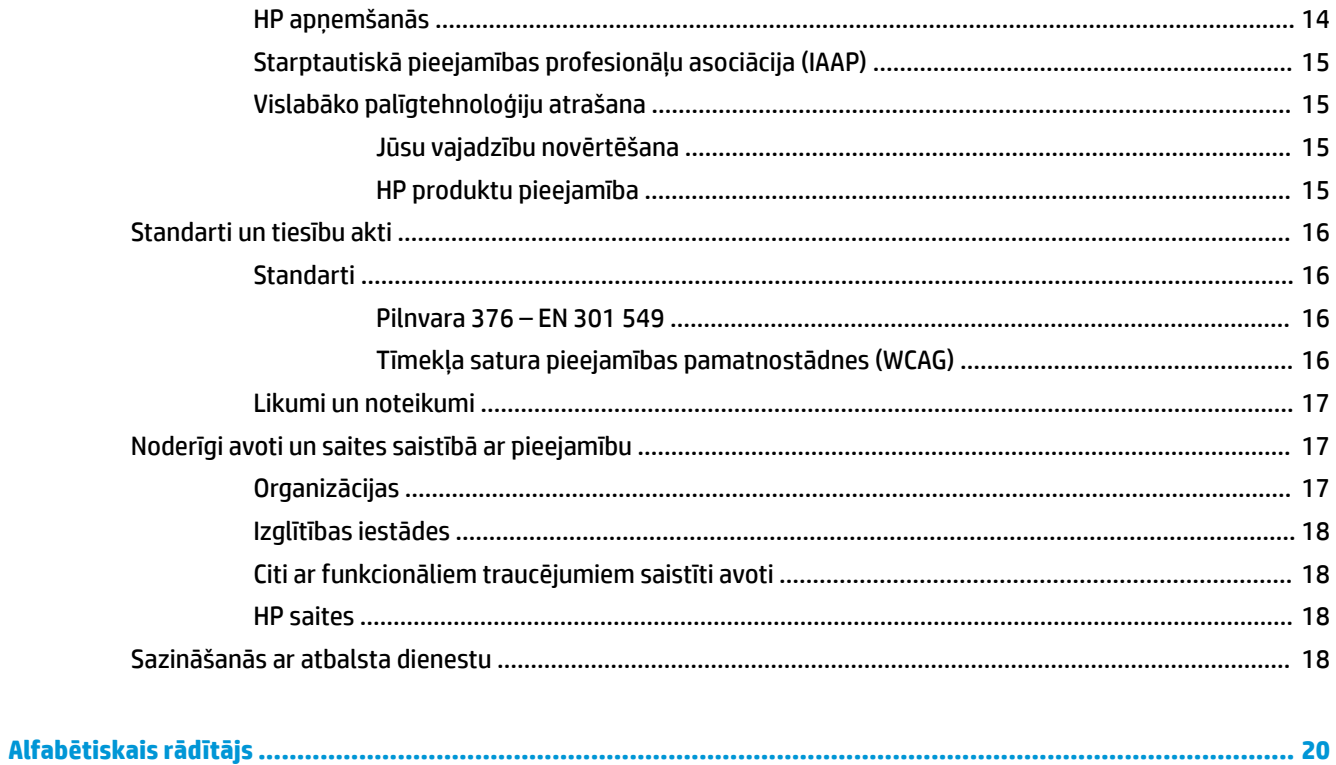

# <span id="page-6-0"></span>**1 Iepazīšanās ar Chromebox**

Jūsu Chromebox ir izmantoti augstākās kvalitātes komponenti. Šajā nodaļā ir sniegta informācija par komponentiem, to atrašanās vietu un darbību.

## **Labā puse**

Izmantojiet attēlu un tabulu, lai identificētu komponentus Chromebox labajā pusē.

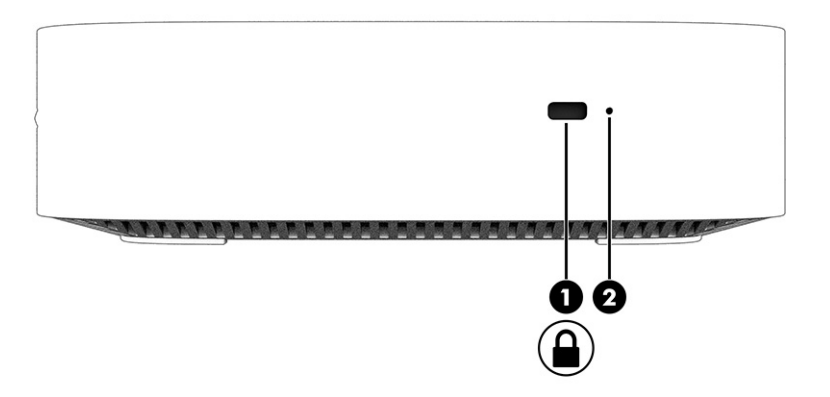

**1-1. tabula. Labās puses komponenti un to apraksti**

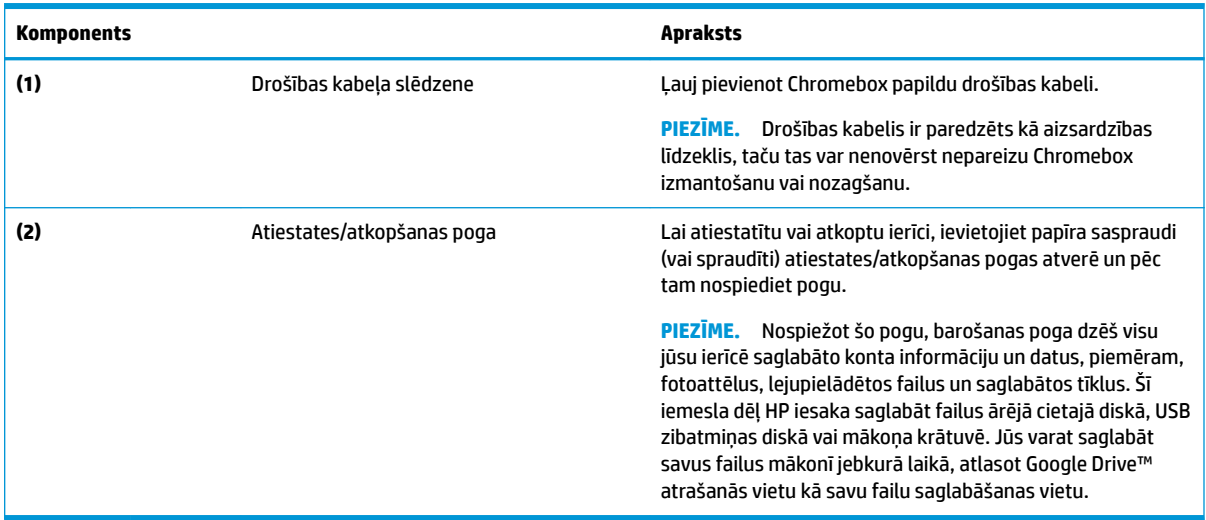

# **Priekšpuse**

Izmantojiet attēlu un tabulu, lai identificētu Chromebox priekšpusē esošos komponentus.

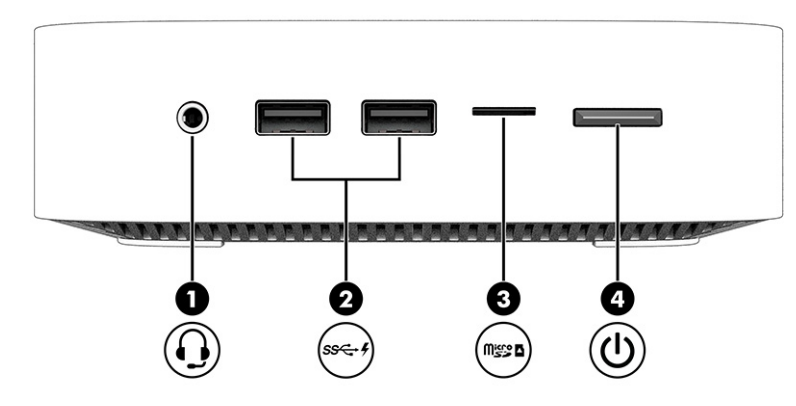

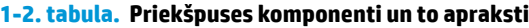

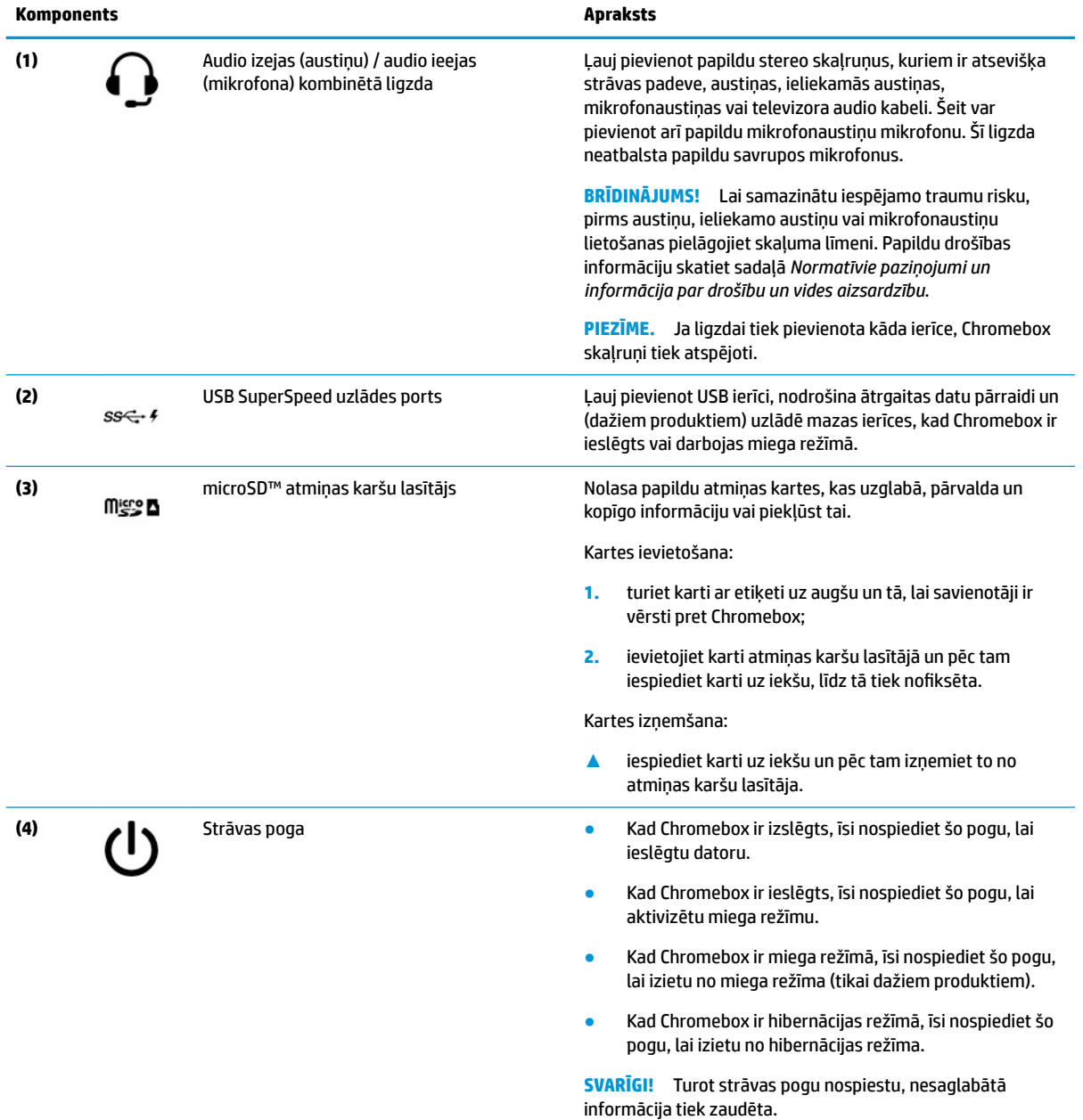

<span id="page-8-0"></span>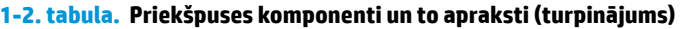

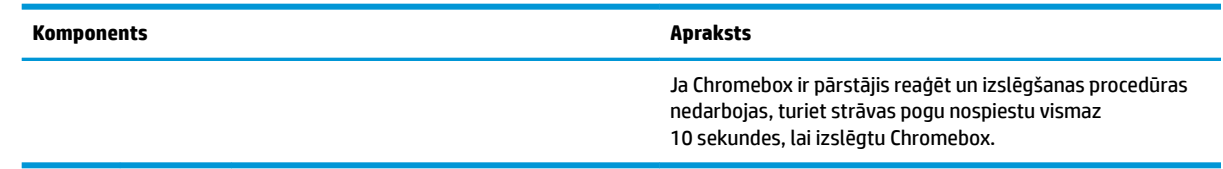

# **Aizmugure**

Izmantojiet attēlu un tabulu, lai identificētu komponentus Chromebox aizmugurē.

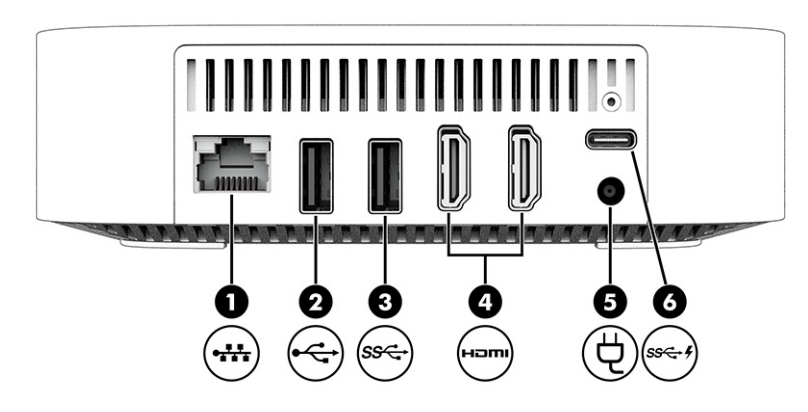

### **1-3. tabula. Aizmugures komponenti un to apraksti**

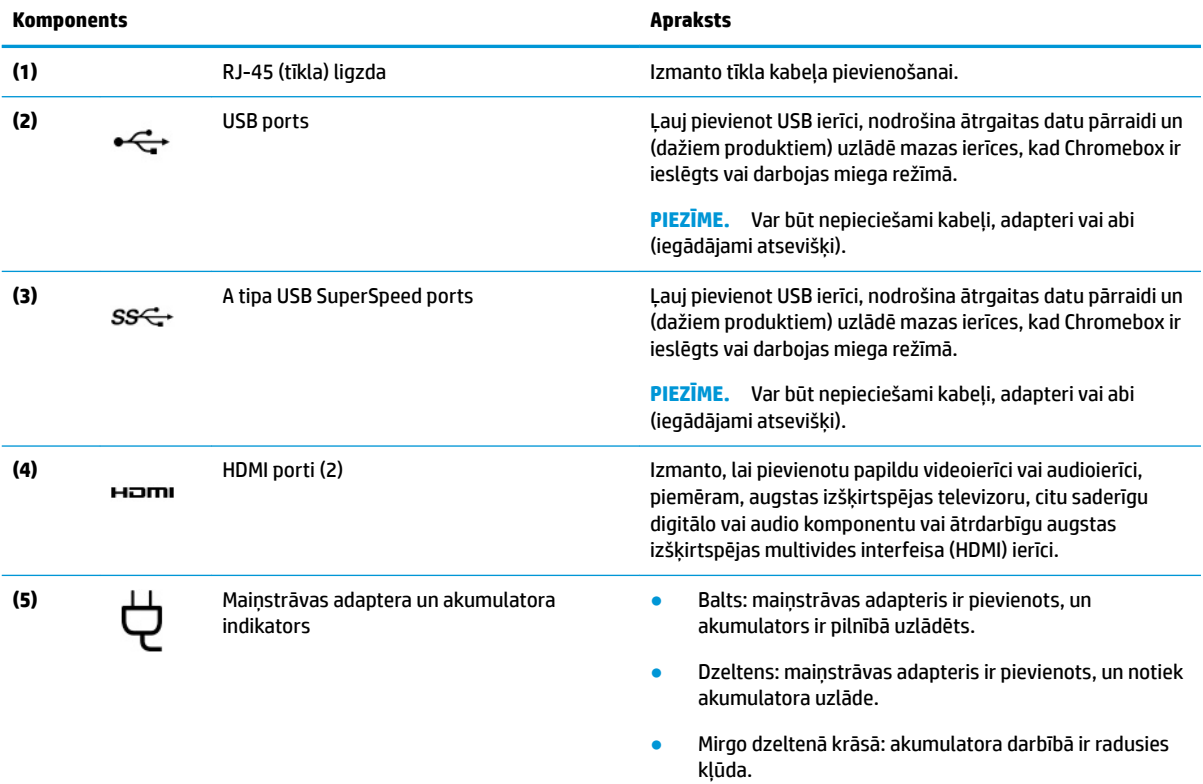

#### <span id="page-9-0"></span>**1-3. tabula. Aizmugures komponenti un to apraksti (turpinājums)**

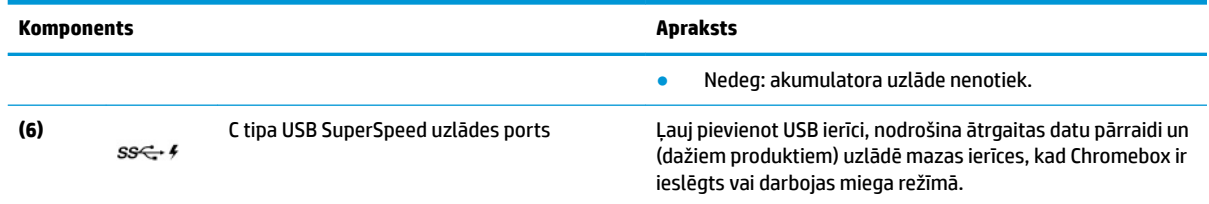

# **Apakšpuse**

Izmantojiet attēlu un tabulu, lai identificētu apakšējos komponentus.

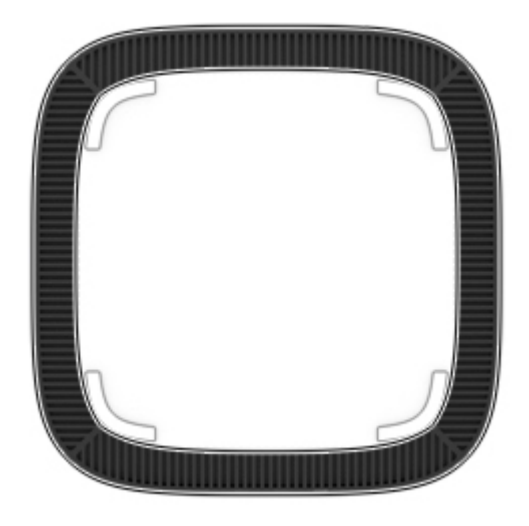

#### **1-4. tabula. Apakšpusē esošais komponents un apraksts**

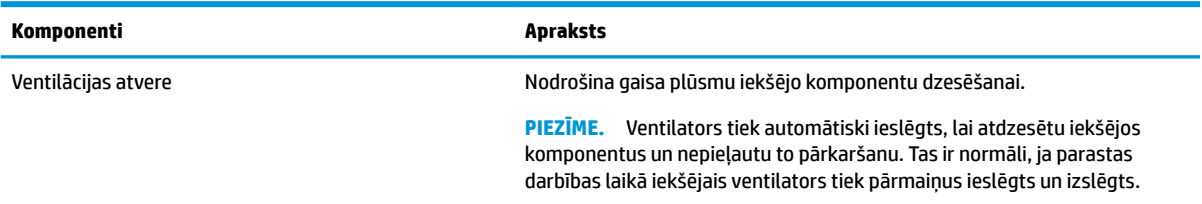

## **Uzlīmes**

Chromebox uzlīmēs ir sniegta informācija, kas var būt nepieciešama sistēmas problēmu novēršanai vai tad, ja ierīci ņemat līdzi ārzemju ceļojumos. Uzlīmes var būt papīra formā vai iespiestas uz produkta.

**SVARĪGI!** Pārbaudiet, vai Chromebox apakšā ir pievienotas pareizas uzlīmes.

· Apkopes uzlīme — nodrošina svarīgu informāciju par jūsu ierīces identificēšanu. Sazinoties ar atbalsta dienestu, jums var prasīt sērijas numuru, produkta numuru vai modeļa numuru. Pirms sazināšanās ar atbalsta dienestu sameklējiet šo informāciju.

Jūsu apkopes uzlīme var atšķirties no attēlā redzamās.

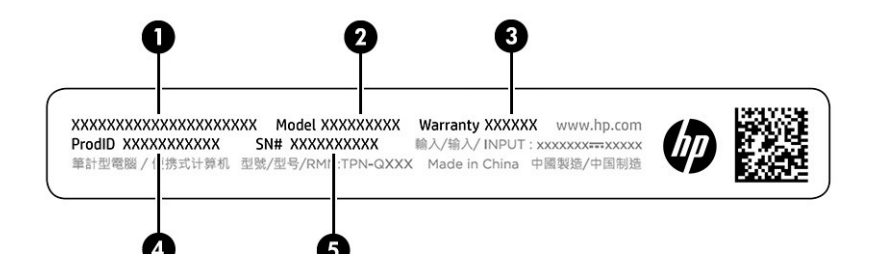

#### **1-5. tabula. Apkopes uzlīmes komponenti**

#### **Komponents**

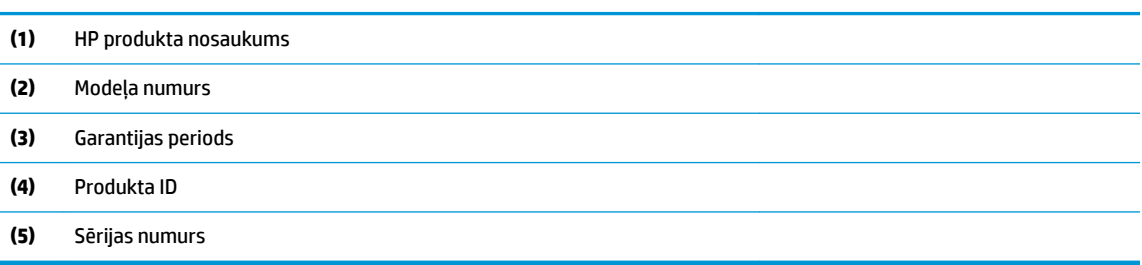

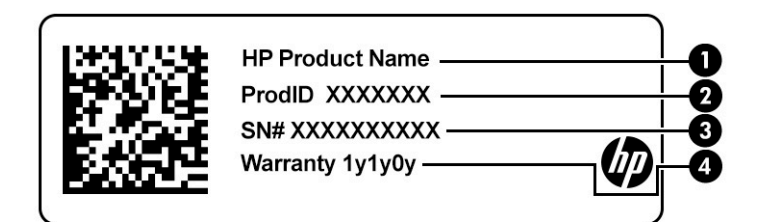

#### **1-6. tabula. Apkopes uzlīmes komponenti**

#### **Komponents**

- **(1)** HP produkta nosaukums
- **(2)** Produkta ID
- **(3)** Sērijas numurs
- **(4)** Garantijas periods
- Normatīvo datu uzlīmes sniedz normatīvo informāciju par ierīci.
- Bezvadu sakaru sertifikācijas uzlīmes nodrošina informāciju par atsevišķi iegādājamām bezvadu ierīcēm un to valstu vai reģionu apstiprinājuma marķējumiem, kurās šīs ierīces ir atļauts lietot.

# <span id="page-11-0"></span>**2 Chromebox lietošana**

Izmantojiet Chromebox kā izklaides centru, lai pārvaldītu mūzikas ierakstus, lejupielādētu filmas un veiktu citas darbības. Turklāt Chromebox varat pievienot ārējās ierīces, piemēram, monitoru, projektoru, televizoru, skaļruņus un austiņas, lai padarītu to par vēl jaudīgāku izklaides centru.

## **Audio funkciju lietošana**

Savā ierīcē varat lejupielādēt un klausīties mūziku, straumēt audio saturu no tīmekļa (tostarp radio), ierakstīt audio vai miksēt audio un video, lai izveidotu multivides failus. Lai klausīšanās būtu patīkamāka, pievienojiet ārējas audio ierīces, piemēram, skaļruņus vai austiņas.

## **Skaļruņu pievienošana**

Lai pievienotu ierīcei vadu skaļruņus, pievienojiet tos ierīces USB portam, audio izvades (austiņu) / audio ievades (mikrofona) kombinētajai ligzdai vai dokstacijai.

Lai ierīcei pievienotu bezvadu skaļruņus, izpildiet ierīces ražotāja instrukcijas. Informāciju par augstas izšķirtspējas skaļruņu pievienošanu ierīcei skatiet sadaļā HDMI ierīces pievienošana 6. lpp. Pirms skaļruņu pievienošanas samaziniet skaļuma iestatījumu.

### **Austiņu pievienošana**

Chromebox austiņu ligzdai vai kombinētajai audio izvades (austiņu) / audio ievades (mikrofona) ligzdai varat pievienot vadu austiņas.

**BRĪDINĀJUMS!** Lai samazinātu iespējamo traumu risku, pirms austiņu, ieliekamo austiņu vai mikrofonaustiņu lietošanas samaziniet skaļuma iestatījumu. Papildu drošības informāciju skatiet sadaļā *Normatīvie paziņojumi un informācija par drošību un vides aizsardzību*.

Lai piekļūtu šim dokumentam, veiciet tālāk norādītās darbības.

Lai Chromebox pievienotu bezvadu austiņas, izpildiet ierīces ražotāja instrukcijas.

## **Video lietošana**

Jūsu Chromebox ir jaudīga video ierīce, kas nodrošina iespēju skatīties video signāla straumēšanu no populārākajām vietnēm un lejupielādēt videoklipus un filmas, lai tās vēlāk noskatītos bez papildu piekļuves tīklam.

Lai lietotu kādu no ierīces video portiem, izveidojiet savienojumu ar ārējo monitoru, projektoru vai televizoru. Jūsu ierīcei ir gan augstas izšķirtspējas multivides interfeisa (HDMI) ports, kuram var pievienot augstas izšķirtspējas monitoru vai televizoru, gan DisplayPort™ interfeiss, lai pievienotu ar DisplayPort saderīgu ierīci.

**SVARĪGI!** Ārējā ierīce ir jāpievieno pareizajam Chromebox portam, izmantojot atbilstošo kabeli. Rīkojieties atbilstoši ierīces ražotāja norādījumiem.

### **HDMI ierīces pievienošana**

Lai skatītu augstas izšķirtspējas video televizora vai monitora ekrānā, pievienojiet augstas izšķirtspējas ierīci, izpildot tālāk sniegtos norādījumus.

- <span id="page-12-0"></span>**<sup>2</sup> PIEZĪME.** Lai Chromebox pievienotu HDMI ierīci, ir nepieciešams HDMI kabelis, kas iegādājams atsevišķi.
	- **1.** Pievienojiet vienu HDMI kabeļa galu Chromebox HDMI portam.

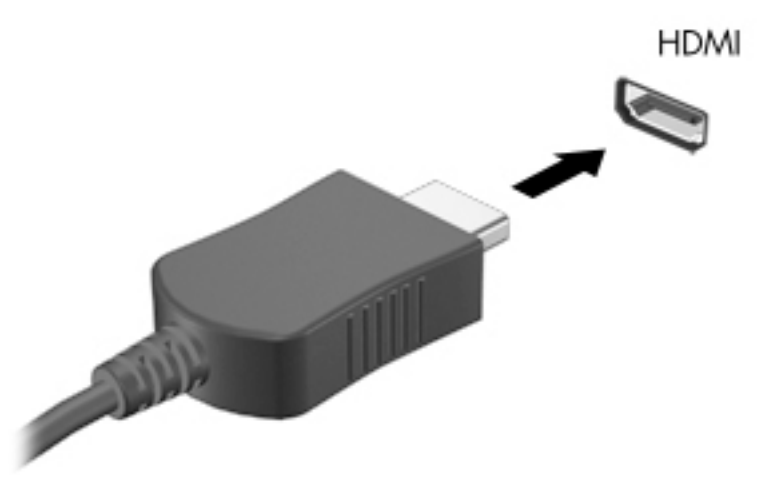

**2.** Pievienojiet otru kabeļa galu augstas izšķirtspējas televizoram vai monitoram. Tagad jūsu displeja ierīcē ir redzama Chrome darbvirsma.

## **Savienojuma izveide ar bezvadu tīklu**

## **Aktivizēšanas lokālajā tīklā (WOL) funkcijas iespējošana un atspējošana**

Aktivizēšana lokālajā tīklā (WOL) ir funkcija, kas ļauj jūsu ierīci ieslēgt ar ziņojumu, kas tiek sūtīts, izmantojot lokālo tīklu vai LAN.

**PIEZĪME.** Aktivizēšana lokālajā tīklā darbojas tikai tad, ja ir pievienots LAN kabelis. Pēc sistēmas restartēšanas WOL atiestata tā noklusējuma iestatījumu (WOL iespējots).

Lai piekļūtu WOL funkcijai, ir jāuzsāk atkopšana un jāpāriet izstrādātāja režīmā. Pirms turpināt, pārliecinieties, ka visi jūsu faili ir saglabāti mākonī vai ārējā diskā.

# **WOL ieslēgšana vai izslēgšana**

Lai ieslēgtu vai izslēgtu šo funkciju:

- **PIEZĪME.** Aktivizēšana uz LAN funkcijām var tikt lietota tikai tad, ja ir pievienots LAN kabelis. Pēc sistēmas atsāknēšanas WOL tiks atiestatīts tā noklusējuma iestatījumā (iespējots WOL). Lai iegūtu papildinformāciju un atjauninājumus, atveriet vietni <http://www.hp.com/support>un atlasiet jūsu valsti. Izpildiet ekrānā redzamos norādījumus, lai atrastu dokumentāciju, kas attiecas uz jūsu ierīci.
	- **1.** Lai mainītu WOL iestatījumus, ir jāiespējo izstrādātāja režīms. Skatiet [http://www.chromium.org/](http://www.chromium.org/chromium-os/developer-information-for-chrome-os-devices) [chromium-os/developer-information-for-chrome-os-devices](http://www.chromium.org/chromium-os/developer-information-for-chrome-os-devices) norādījumus par piekļuvi izstrādātāja režīmam savā ierīcē. WOL iespējošanas un atspējošanas process var mainīties, kad tiek atjaunināta operētājsistēma.
	- **2.** Pēc izstrādātāja režīma inicializēšanas sistēma automātiski tiek restartēta, un tiek prasīts vēlreiz iestatīt valodu un tastatūru, un pierakstīties savā lietotāja kontā.
	- **3.** Pēc pierakstīšanās jūs redzat Chrome darbvirsmu. Šeit nospiediet taustiņu kombināciju ctrl + alt + f2 vai  $ctrl + alt + \rightarrow$ , lai atvērtu konsoles režīmu.
- <span id="page-13-0"></span>**4.** Konsoles ekrānā ierakstiet root un nospiediet taustiņu enter.
- **5.** Nākamajā uzvednē ierakstiet ethtool -s eth0 wol d un nospiediet enter, lai atspējotu funkciju WOL. Lai iespējotu WOL funkciju, ierakstiet ethtool -s eth0 wol g un nospiediet taustiņu enter.
- **6.** Nospiediet taustiņu kombināciju ctrl + alt + f1 vai ctrl + alt + →, lai atgrieztos Chrome darbvirsmā.

## **Lietojumprogrammu pārvaldība**

Jūs varat paplašināt savas Chromebox produktivitātes un izklaides iespējas, izmantojot bezmaksas vai iegādājamas lietojumprogrammas, ko varat lejupielādēt tieši savā ierīcē.

Lai atrastu un instalētu lietojumprogrammas, apmeklējiet Chrome tīmekļa veikalu. Lai izmantotu veikalu, ir nepieciešams Google® konts, taču veikalā tiks saglabāts visu iepriekš instalēto lietojumprogrammu saraksts, pat ja esat tās atinstalējis. Tādā veidā jūs nekad nezaudēsit lietojumprogrammu, pārformatējot operētājsistēmu. Lietojumprogrammas tiek atjauninātas automātiski, nodrošinot, ka jums vienmēr ir instalēta jaunākā versija.

- Lai atvērtu instalēto lietojumprogrammu, atlasiet palaidēja ikonu un atlasiet lietojumprogrammu no saraksta vai atlasiet vēlamās lietojumprogrammas ikonu no lietojumprogrammām, kas ir piespraustas plauktam ekrāna apakšā.
- Lai piespraustu vai atspraustu lietojumprogrammu uz plaukta galvenajā ekrānā, atlasiet palaidēja ikonu un atlasiet lietojumprogrammu. Noklikšķiniet ar labo taustiņu uz lietojumprogrammas, un tad atlasiet **Piespraust plauktam**. Lai atspraustu lietojumprogrammu, noklikšķiniet uz tās ar labo taustiņu un atlasiet **Atspraust**.
- Lai atinstalētu kādu lietojumprogrammu, atlasiet palaidēja ikonu un atlasiet lietojumprogrammu. Ar peles labo pogu noklikšķiniet uz lietojumprogrammas un pēc tam atlasiet **Noņemt no Chrome**.

Papildinformāciju par lietojumprogrammu pārvaldību skatiet tīmekļa vietnē [https://support.google.com/](https://support.google.com/chrome_webstore/answer/1053346?hl=en) [chrome\\_webstore/answer/1053346?hl=en](https://support.google.com/chrome_webstore/answer/1053346?hl=en)

# <span id="page-14-0"></span>**3 Chromebox un informācijas drošības nodrošināšana**

Ierīces drošība ir svarīga, lai aizsargātu jūsu informācijas konfidencialitāti, integritāti un pieejamību. Standarta drošības risinājumi un trešo pušu programmatūra var palīdzēt aizsargāt ierīci pret dažādiem riskiem, piemēram, vīrusiem, tārpiem un citu veidu ļaunprātīgiem kodiem.

Pierakstoties pārlūkprogrammā Chrome un iespējojot sinhronizāciju, Chrome saglabā jūsu informāciju drošā veidā, izmantojot jūsu Google konta akreditācijas datus sinhronizēto paroļu šifrēšanai. Varat arī šifrēt visus sinhronizētos datus ar sinhronizācijas ieejas frāzi. Šī sinhronizācijas ieejas frāze tiek glabāta jūsu ierīcē un netiek nosūtīta Google. Papildinformāciju par jūsu datu sinhronizēšanu skatiet tīmekļa lapā [https://support.google.com/chrome/answer/1181035?hl=en.](https://support.google.com/chrome/answer/1181035?hl=en)

**SVARĪGI!** Daži šajā nodaļā uzskaitītie drošības līdzekļi var nebūt pieejami jūsu ierīcē.

### **3-1. tabula. Chromebox drošības opcijas**

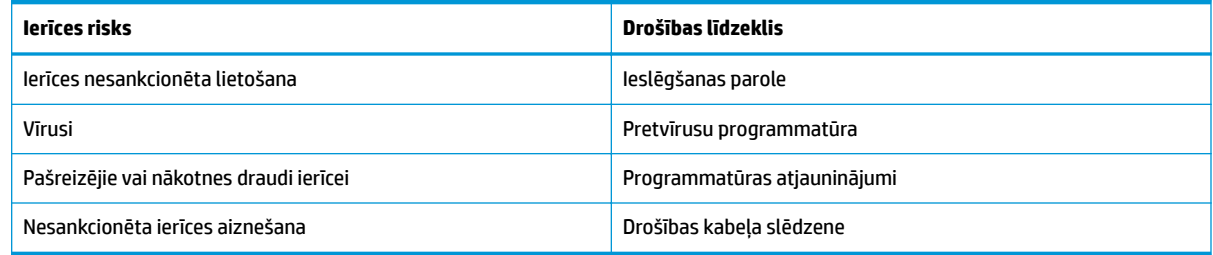

## **Bezvadu tīkla aizsardzība**

Iestatot bezvadu tīklu, vienmēr iespējojiet drošības līdzekļus.

## **Programmatūras lietojumprogrammu un informācijas dublēšana**

Visas programmas tiek atjauninātas automātiski, un jūsu lejupielāžu un pirkumu pārskats tiek saglabāts Chrome veikalā. Google arī automātiski saglabā pēdējos sinhronizētos iestatījumus. Ja jūsu ierīcē ir jāveic atkopšana, jūs varat pieteikties ar savu Google kontu un automātiski izgūt visus savus iestatījumus, izlases un lietojumprogrammas.

HP iesaka saglabāt svarīgus dokumentus un failus vai nu USB zibatmiņas diskā, atmiņas kartē, ārējā cietajā diskā vai Google Cloud™ krātuvē. Jūs varat saglabāt savus failus mākonī jebkurā laikā, atlasot Google Drive kā failu saglabāšanas vietu.

# **Chromebox atkopšana**

Ja vēlaties piešķirt savu Chromebox kādam citam, atiestatiet īpašnieka atļaujas vai atrisiniet problēmas, kas saistītas ar jūsu konta profilu, varat notīrīt visus lokālos lietotāja datus, atiestatot savu ierīci.

- <span id="page-15-0"></span>**PIEZĪME.** Veicot rūpnīcas iestatījumu atiestatīšanu, tiek dzēsta visa jūsu ierīcē glabātā informācija, tostarp atļaujas, iestatījumi un lietotāja īpašumā esošie faili no visiem kontiem. Ierīces atiestatīšana neietekmē jūsu kontus vai informāciju, kas sinhronizēta ar šiem kontiem.
	- **1.** Atlasiet statusa apgabalu apakšējā labajā stūrī.
	- **2.** Atlasiet **Iestatījumi** un pēc tam atlasiet **Rādīt papildu iestatījumus**.
	- **3.** Atrodiet sadaļu rūpnīcas stāvokļa atiestatīšana un noklikšķiniet uz **Rūpnīcas stāvokļa atiestatīšana**.
	- **4.** Pēc tam, kad atveras dialoglodziņš, atlasiet **Restartēt**.

Lai iegūtu detalizētu informāciju par Chromebox atiestatīšanu, skatiet tīmekļa vietni <https://support.google.com/chromebook/answer/183084>.

## **Papildu drošības kabeļa lietošana**

Atsevišķi iegādājams drošības kabelis ir paredzēts kā atbaidīšanas līdzeklis, taču tas var nenovērst ierīces sabojāšanu vai zādzību. Drošības kabeļi ir tikai viena no vairākām metodēm, kuras jums būtu jāizmanto pilnīgas drošības sistēmas ietvaros, kas palīdz maksimāli nodrošināties pret ierīces zādzību.

Chromebox drošības kabeļa slota izskats var nedaudz atšķirties no šīs sadaļas attēlā redzamā. Informāciju par drošības kabeļa slota atrašanās vietu savā ierīcē skatiet šeit: [Iepazīšanās ar Chromebox](#page-6-0) 1. lpp.

- **1.** Aplieciet drošības kabeļa slēdzeni ap nostiprinātu priekšmetu.
- **2.** Ievietojiet atslēgu **(1)** kabeļa drošības slēdzenē **(2)**.
- **3.** Ievietojiet drošības kabeļa slēdzeni ierīces drošības kabeļa slotā **(3)** un pēc tam aizslēdziet drošības kabeļa slēdzeni ar atslēgu.

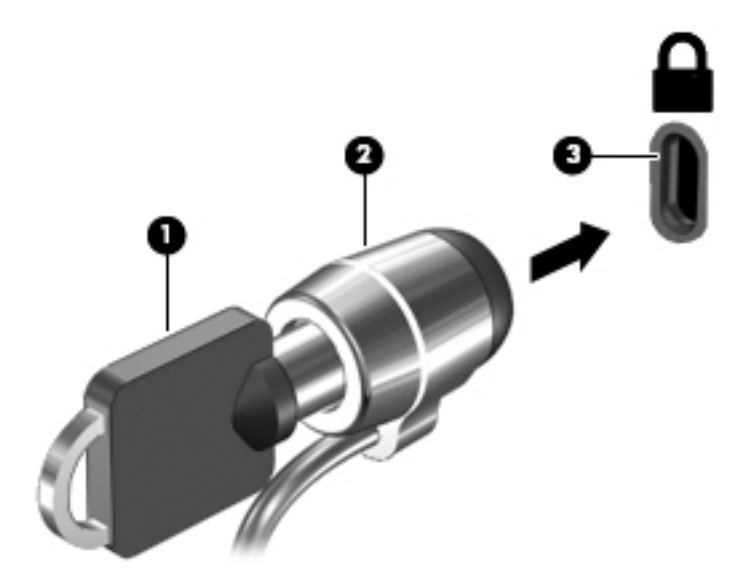

**4.** Izņemiet atslēgu un noglabājiet to drošā vietā.

# <span id="page-16-0"></span>**4 Drukāšana**

Pastāv vairāki veidi, kā drukāt no ierīces.

- Drukājiet, izmantojot Google® Chrome™ inOS drukas risinājumu.
- Drukāt no Google Chrome, izmantojot HP lietojumprogrammu Print for Chrome.
- **<sup>2</sup> PIEZĪME.** Ja izmantojat lietojumprogrammu HP Print for Chrome, jūs nevarat reģistrēt printeri ar Google Chrome inOS drukas risinājumu.

# **Drukāšana, izmantojot Google Chrome inOS drukas risinājumu**

Google Chrome inOS drukāšanas risinājums ir iebūvēts drukāšanas risinājums, kas paredzēts Chromebox ierīcēm. Automātiski tiek atbalstīti HP printeri, kas ražoti sākot no 2017. gada un vēlāk. Papildinformāciju skatiet Google Chrome tīmekļa vietnē.

- **1.** Dodieties uz vietni [https://support.google.com/chrome.](https://support.google.com/chrome)
- **2.** Atlasiet ikonu meklēšana, ierakstiet set up printer (iestatīt printeri) un pēc tam atlasiet **Set up printer** (Iestatīt printeri).
- **PIEZĪME.** Nespiediet taustiņu enter.
- **3.** Izpildiet ekrānā redzamos norādījumus.

## **Drukāšana no pārlūkprogrammas Google Chrome**

Lai ar alternatīvas metodes palīdzību drukātu no pārlūkprogrammas Google Chrome, izmantojiet lietojumprogrammu HP Print for Chrome. Jūs varat instalēt lietojumprogrammu HP Print for Chrome no Chrome tīmekļa veikala. Papildinformāciju skatiet HP vietnē.

- **1.** Apmeklējiet vietni<http://www.hp.com/support>.
- **2.** Atlasiet meklēšanas ikonu lapas augšējā labajā stūrī, ierakstiet Drukāšana ar lietojumprogrammu HP Print for Chrome un nospiediet taustinu enter.
- **3.** Izpildiet ekrānā redzamos norādījumus.

# <span id="page-17-0"></span>**5 Citi HP resursi**

Lai atrastu resursus, kas nodrošina informāciju par produktiem, praktiskus norādījumus un citu noderīgu informāciju, skatiet šo tabulu.

#### **5-1. tabula. Papildinformācija**

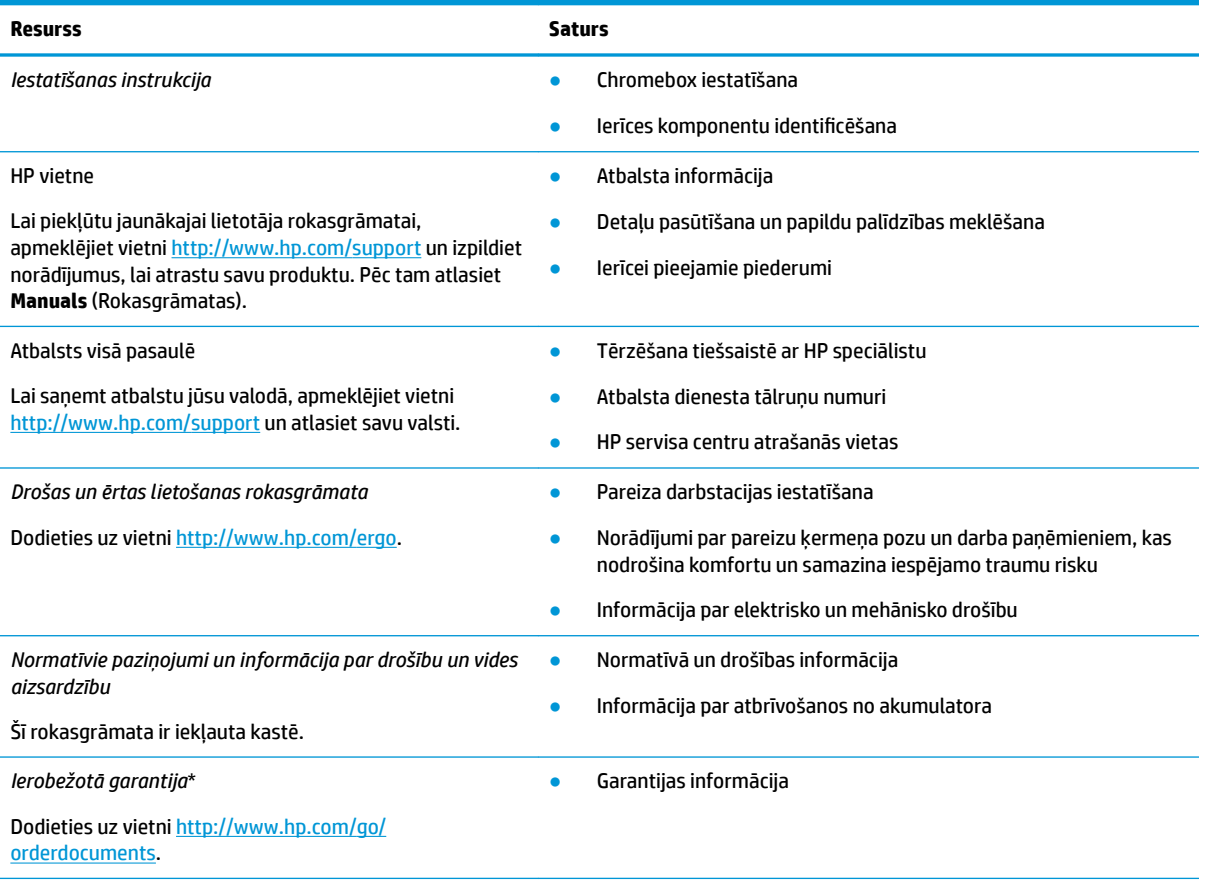

\* HP ierobežoto garantiju varat atrast produktā iekļautajās lietotāja rokasgrāmatās un/vai iepakojumā iekļautajā kompaktdiskā vai DVD diskā. Dažās valstīs vai reģionos HP iepakojumā var iekļaut garantiju drukātā formātā. Dažās valstīs vai reģionos, kur garantija netiek nodrošināta drukātā formātā, tās kopiju var pieprasīt vietnē [http://www.hp.com/go/orderdocuments.](http://www.hp.com/go/orderdocuments) Saistībā ar produktiem, kas ir iegādāti Āzijas un Klusā okeāna reģionā, varat rakstīt HP uz adresi POD, PO Box 161, Kitchener Road Post 2ffice Singapore 912006. Norādiet produkta nosaukumu, savu vārdu un uzvārdu, tālruņa numuru un pasta adresi.

# <span id="page-18-0"></span>**6 Elektrostatiskā izlāde**

Elektrostatiskā izlāde ir statiskās elektrības atbrīvošanās, kura notiek, diviem objektiem nonākot saskarē, piemēram, elektriskās strāvas trieciens, ko saņemat, staigājot pa paklāju un pieskaroties metāla durvju rokturim.

Statiskās elektrības izlāde no pirkstiem vai citiem elektrostatiskiem vadītājiem var sabojāt elektroniskos komponentus.

**IZ SVARĪGI!** Lai nepieļautu, ka tiek bojāts Chromebox, diskdzinis vai pazaudēta informācija, ievērojiet šādus nosacījumus:

- ja noņemšanas vai uzstādīšanas instrukcijās ir pieprasīts atvienot Chromebox, vispirms pārliecinieties, vai tas ir pareizi iezemēts;
- uzglabājiet komponentus to elektrostatiski drošajos konteineros, līdz esat gatavs tos uzstādīt;
- izvairieties no saskares ar kontaktiem, vadiem un elektriskām shēmām. cik vien iespējams, nepieskarieties ar rokām pie elektroniskajiem komponentiem;
- lietojiet nemagnētiskus instrumentus;
- pirms aiztiekat komponentus, izlādējiet statisko elektrību, pieskaroties nekrāsotai metāla virsmai;
- ja noņemat komponentu, novietojiet to elektrostatiski drošā konteinerā.

# <span id="page-19-0"></span>**7 Pieejamība**

HP mērķis ir izstrādāt, ražot un tirgot produktus, pakalpojumus un informāciju, ko neatkarīgi no atrašanās vietas var izmantot ikviens, vai nu patstāvīgi, vai izmantojot atbilstošas trešās puses palīgtehnoloģijas (AT) ierīces vai lietojumprogrammas.

## **HP un pieejamība**

HP strādā pie tā, lai daudzveidība, iekļaušana un darba/dzīves līdzsvars kļūtu par uzņēmuma darbības pamatprinicipiem, tādēļ šīs vērtības atspoguļojas ikvienā uzņēmuma aktivitātē. HP cenšas radīt iekļaujošu vidi, kas orientējas uz cilvēku un iespaidīgo tehnoloģiju iespēju savienošanu visā pasaulē.

### **Nepieciešamo tehnoloģijas rīku atrašana**

Tehnoloģijas var atklāt jūsu cilvēcisko potenciālu. Palīgtehnoloģijas palīdz pārvarēt šķēršļus un ļauj baudīt neatkarīgu dzīvesveidu mājās, darbā un kopienā. Palīgtehnoloģijas palīdz palielināt, uzturēt un uzlabot elektronisko un informācijas tehnoloģiju funkcionālo kapacitāti.

Papildinformāciju skatiet sadaļā [Vislabāko palīgtehnoloģiju atrašana](#page-20-0) 15. lpp.

### **HP apņemšanās**

HP ir apņēmies nodrošināt produktus un pakalpojumus, kas ir pieejami personām ar funkcionāliem traucējumiem. Šī apņemšanās ir saistīta ar uzņēmuma daudzveidības atbalstīšanas mērķiem un palīdz nodrošināt, ka tehnoloģiju priekšrocības ir pieejamas visiem.

HP pieejamības mērķis ir izstrādāt, ražot un reklamēt tādus produktus un pakalpojumus, ko efektīvi var izmantot ikviens, tostarp personas ar funkcionāliem traucējumiem, to darot vai nu patstāvīgi, vai arī ar atbilstošu palīgierīču starpniecību.

Lai sasniegtu šo mērķi, pieejamības politikā ir noteikti septiņi galvenie uzdevumi, uz kuriem tiks orientētas HP darbības. Tiek sagaidīts, ka visi HP vadītāji un darbinieki atbalstīs šos uzdevumus un piedalīsies to īstenošanā atbilstoši saviem amatiem un pienākumiem.

- Palielināt informētību par pieejamības problēmām HP ietvaros un nodrošināt darbiniekiem apmācības, kas nepieciešamas, lai izstrādātu, ražotu, reklamētu un nodrošinātu visiem pieejamus produktus un pakalpojumus.
- Izveidot pieejamības pamatnostādnes attiecībā uz produktiem un pakalpojumiem un pieprasīt, lai produktu izstrādes grupas atskaitās par šo pamatnostādņu īstenošanu, ja tas ir iespējams konkurences, tehnisku vai ekonomisku apstākļu dēļ.
- Iesaistīt personas ar funkcionāliem traucējumiem pieejamības pamatnostādņu izveidē, kā arī produktu un pakalpojumu izstrādē un testēšanā.
- Dokumentēt informāciju par pieejamības līdzekļiem un pieejamā formā publiskot informāciju par HP produktiem un pakalpojumiem.
- Izveidot sadarbības attiecības ar vadošo palīgtehnoloģiju un risinājumu pakalpojumu sniedzējiem.
- <span id="page-20-0"></span>● Atbalstīt iekšējus un ārējus pētniecības un izstrādes pasākumus, kas uzlabo HP produktiem un pakalpojumiem būtiskas palīgtehnoloģijas.
- Atbalstīt un sniegt ieguldījumu ar pieejamības jomu saistītu rūpniecības standartu un pamatnostādņu pilnveidošanā.

## **Starptautiskā pieejamības profesionāļu asociācija (IAAP)**

IAAP ir bezpeļņas asociācija, kuras darbība ir vērsta uz pieejamības jomas pilnveidošanu ar tīklošanas, izglītības un sertifikācijas palīdzību. Tās uzdevums ir palīdzēt pieejamības jomas profesionāļiem izveidot un attīstīt viņu karjeru un veiksmīgāk rosināt organizācijas iekļaut pieejamības risinājumus viņu produktos un infrastruktūrā.

HP, kas ir viens no šīs asociācijas dibinātājiem, apvienoja spēkus ar citām organizācijām, lai attīstītu pieejamības nozari. Šī apņemšanās atbalsta HP pieejamības mērķi – izstrādāt, ražot un reklamēt produktus un pakalpojumus, ko var efektīvi izmantot personas ar funkcionāliem traucējumiem.

IAAP palielina profesionalitāti, visā pasaulē apvienojot privātpersonas, studentus un organizācijas, kuras vēlas mācīties viena no otras. Ja vēlaties iegūt papildinformāciju, apmeklējiet vietni <http://www.accessibilityassociation.org>, lai pievienotos tiešsaistes kopienai, abonētu biļetenus un uzzinātu vairāk par dalības iespējām.

## **Vislabāko palīgtehnoloģiju atrašana**

Lietotājiem, tostarp cilvēkiem ar funkcionāliem traucējumiem vai ar vecumu saistītiem ierobežojumiem, vajadzētu nodrošināt iespēju sazināties, izpausties un uzzināt par notikumiem pasaulē, izmantojot tehnoloģijas. HP ir apņēmies palielināt informētību par pieejamības problēmām HP ietvaros un mūsu klientu un partneru vidū.

Neatkarīgi no tā, vai tas ir liela izmēra fonts, kas atvieglo uzdevumu jūsu acīm, vai balss atpazīšana, kas ļauj jums atpūtināt rokas, vai jebkuras citas palīgtehnoloģijas, kas var palīdzēt jūsu konkrētajā situācijā, plašs dažādu palīgtehnoloģiju klāsts atvieglo HP produktu lietošanu. Kā izvēlēties palīgtehnoloģijas?

### **Jūsu vajadzību novērtēšana**

Tehnoloģijas var atklāt jūsu potenciālu. Palīgtehnoloģijas palīdz pārvarēt šķēršļus un ļauj baudīt neatkarīgu dzīvesveidu mājās, darbā un kopienā. Palīgtehnoloģijas (AT) palīdz palielināt, uzturēt un uzlabot elektronisko un informācijas tehnoloģiju funkcionālo kapacitāti.

Jūs varat izvēlēties no plaša palīgtehnoloģiju klāsta. Jūsu palīgtehnoloģiju novērtējumam vajadzētu ļaut jums novērtēt vairākus produktus, atbildēt uz jūsu jautājumiem un atvieglot jūsu situācijai piemērotāko risinājumu atlasi. Jūs uzzināsit, ka profesionāļi, kas ir kvalificēti veikt palīgtehnoloģiju novērtējumus, nāk no dažādām nozarēm, ietver personas, kurām ir fizioterapeita, ergoterapeita, runas/valodas patoloģiju terapeita vai citas jomas licence vai sertifikāts. Arī citas personas, kurām nav sertifikātu vai licenču, var sniegt novērtēšanas informāciju. Jūs vēlēsieties uzzināt vairāk par privātpersonu pieredzi, zināšanu līmeni un atalgojumu, lai noteiktu, vai tie ir piemēroti jūsu vajadzībām.

### **HP produktu pieejamība**

Šajās saitēs sniegta informācija par dažādos HP produktos iekļautajiem pieejamības līdzekļiem un palīgtehnoloģijām, ja tādas ir pieejamas. Šie resursi palīdzēs jums atlasīt konkrētus palīgtehnoloģiju līdzekļus un produktus, kas ir piemērotākie jūsu situācijai.

- [HP Elite x3 pieejamības opcijas \(Windows 10 Mobile\)](http://support.hp.com/us-en/document/c05227029)
- [HP datori Windows 7 pieejamības opcijas](http://support.hp.com/us-en/document/c03543992)
- [HP datori Windows 8 pieejamības opcijas](http://support.hp.com/us-en/document/c03672465)
- <span id="page-21-0"></span>● [HP datori — Windows 10 pieejamības opcijas](http://support.hp.com/us-en/document/c04763942)
- [HP Slate 7 planšetdatori pieejamības līdzekļu iespējošana jūsu HP planšetdatorā \(Android 4.1 / Jelly](http://support.hp.com/us-en/document/c03678316) [Bean\)](http://support.hp.com/us-en/document/c03678316)
- [HP SlateBook datori pieejamības līdzekļu iespējošana \(Android 4.3, 4.2 / Jelly Bean\)](http://support.hp.com/us-en/document/c03790408)
- [HP Chromebook datori pieejamības līdzekļu iespējošana jūsu HP Chromebook vai Chromebox \(Chrome](https://support.google.com/chromebook/answer/177893?hl=en&ref_topic=9016892) [OS\)](https://support.google.com/chromebook/answer/177893?hl=en&ref_topic=9016892)
- [HP iepirkšanās perifērijas ierīces HP produktiem](http://store.hp.com/us/en/ContentView?eSpotName=Accessories&storeId=10151&langId=-1&catalogId=10051)

Ja jums nepieciešams papildu atbalsts saistībā ar jūsu HP produkta pieejamības līdzekļiem, skatiet sadaļu [Sazināšanās ar atbalsta dienestu](#page-23-0) 18. lpp.

Papildu saites uz ārējo partneru un piegādātāju tīmekļa vietnēm, kuri var sniegt papildu palīdzību:

- Microsoft Pieejamības informācija (Windows 7, Windows 8, Windows 10, Microsoft Office)
- [Google produktu pieejamības informācija \(Android, Chrome, Google lietojumprogrammas\)](https://www.google.com/accessibility/)
- [Palīgtehnoloģijas sakārtotas pēc veselības traucējumu tipa](http://www8.hp.com/us/en/hp-information/accessibility-aging/at-product-impairment.html)
- [Palīgtehnoloģiju nozares asociācija \(ATIA\)](http://www.atia.org/)

## **Standarti un tiesību akti**

Valstis visā pasaulē ievieš noteikumus, lai uzlabotu personu ar funkcionāliem traucējumiem piekļuvi produktiem un pakalpojumiem. Šie noteikumi ir vēsturiski piemērojami telekomunikācijas produktiem un pakalpojumiem, datoriem un printeriem ar noteiktiem sakaru un video atskaņošanas līdzekļiem, ar tiem saistītajai lietotāja dokumentācijai un klientu atbalstam.

### **Standarti**

ASV Pieejamības padome izstrādāja Federālo iegādes noteikumu (FAR) standartu 508. sadaļu, lai nodrošinātu personām ar fiziskiem, sensoriem vai kognitīviem traucējumiem piekļuvi informācijas un sakaru tehnoloģijām (IST).

Standarti satur tehniskus kritērijus, kas raksturīgi dažāda veida tehnoloģijām, kā arī uz veiktspēju balstītas prasības, kas koncentrējas uz attiecīgo produktu funkcionālajām iespējām. Noteikti kritēriji tiek piemēroti lietojumprogrammām un operētājsistēmām, uz tīmekli balstītai informācijai un lietojumprogrammām, datoriem, telekomunikācijas produktiem, video un multividei, un autonomiem slēgtiem produktiem.

### **Pilnvara 376 – EN 301 549**

Eiropas Savienība saskaņā ar pilnvaru 376 izveidoja EN 301 549 standartu, kas paredzēts kā rīkkopa IKT produktu publiskiem iepirkumiem. Standarts nosaka pieejamības prasības, kas attiecas uz IKT produktiem un pakalpojumiem, tajā ietvertas testēšanas procedūras un katrai prasībai atbilstošās novērtēšanas metodes.

### **Tīmekļa satura pieejamības pamatnostādnes (WCAG)**

Tīmekļa satura pieejamības pamatnostādnes (WCAG), kas iekļautas W3C Tīmekļa pieejamības iniciatīvā (WAI), palīdz tīmekļa vietņu izstrādātājiem un attīstītājiem izveidot vietnes, kas ir atbilstošākas personu ar funkcionāliem traucējumiem un ar vecumu saistītiem ierobežojumiem vajadzībām.

Tīmekļa satura pieejamības pamatnostādnes attīsta visa veida tīmekļa satura (teksta, attēlu, audio un video) un tīmekļa lietojumprogrammu pieejamību. Tīmekļa satura pieejamības pamatnostādņu ievērošanu iespējams precīzi pārbaudīt, tās ir viegli saprotamas un izmantojamas, kā arī sniedz tīmekļa vietņu

<span id="page-22-0"></span>izstrādātājiem iespējas ieviest jauninājumus. Tīmekļa satura pieejamības pamatnostādnes (WCAG 2.0) ir apstiprinātas arī ar nosaukumu [ISO/IEC 40500:2012.](http://www.iso.org/iso/iso_catalogue/catalogue_tc/catalogue_detail.htm?csnumber=58625/)

Tīmekļa satura pieejamības pamatnostādnēs īpaša uzmanība vērsta uz tīmekļa piekļuves šķēršļiem, ar kuriem saskaras lietotāji ar redzes, dzirdes, fiziskiem, garīgiem vai neiroloģiskiem traucējumiem un vecāka gadu gājuma tīmekļa lietotāji ar pieejamības nepieciešamībām. Tīmekļa satura pieejamības pamatnostādnēs (WCAG 2.0) ir sniegts pieejama satura raksturojums.

- **Uztverams** (piemēram, runājot par teksta alternatīvām attēliem, titriem audio, izskata pielāgošanas iespējām un krāsu kontrastu).
- **Darbināms** (runājot par tastatūras piekļuvi, krāsu kontrastu, ievades laiku, izvairīšanos no lēkmes un navigācijas iespējām).
- **Saprotams** (runājot par salasāmību, paredzamību un ievades palīdzību).
- **Robusts** (piemēram, runājot par saderību ar palīgtehnoloģijām).

### **Likumi un noteikumi**

IT un informācijas pieejamība ir kļuvusi par jomu, kurā tiesību aktu nozīme arvien paaugstinās. Šajās saitēs sniegta informācija par galvenajiem tiesību aktiem, noteikumiem un standartiem.

- **[Latvija](http://www8.hp.com/us/en/hp-information/accessibility-aging/legislation-regulation.html#united-states)**
- **[Kanāda](http://www8.hp.com/us/en/hp-information/accessibility-aging/legislation-regulation.html#canada)**
- **[Eiropa](http://www8.hp.com/us/en/hp-information/accessibility-aging/legislation-regulation.html#europe)**
- **[Austrālija](http://www8.hp.com/us/en/hp-information/accessibility-aging/legislation-regulation.html#australia)**
- [Visā pasaulē](http://www8.hp.com/us/en/hp-information/accessibility-aging/legislation-regulation.html#worldwide)

## **Noderīgi avoti un saites saistībā ar pieejamību**

Šīs organizācijas, institūcijas un resursi var būt labi informācijas avoti saistībā ar funkcionāliem traucējumiem un ar vecumu saistītiem ierobežojumiem.

**PIEZĪME.** Šis nav pilnīgs saraksts. Šīs organizācijas ir minētas tikai informatīviem nolūkiem. HP neuzņemas atbildību par informāciju vai kontaktinformāciju, kuru jūs varat atrast internetā. Šajā lapā ievietotais saraksts nav apstiprināts HP.

### **Organizācijas**

Tālāk minētas dažas organizācijas, kas nodrošina informāciju par funkcionāliem traucējumiem un ar vecumu saistītiem ierobežojumiem.

- American Association of People with Disabilities (AAPD) (Amerikas Personu ar invaliditāti asociācija)
- The Association of Assistive Technology Act Programs (ATAP) (Palīgtehnoloģiju likuma programmu asociācija)
- Hearing Loss Association of America (HLAA) (Amerikas Dzirdi zaudējušo asociācija)
- Informācijas tehnoloģiju tehniskās palīdzības un apmācības centrs (ITTATC)
- "Lighthouse International"
- National Association of the Deaf (Nacionālā Nedzirdīgo asociācija)
- National Federation of the Blind (Nacionālā Neredzīgo asociācija)
- <span id="page-23-0"></span>● Ziemeļamerikas Rehabilitācijas inženierzinātņu un palīgtehnoloģiju sabiedrība (RESNA)
- "Telecommunications for the Deaf and Hard of Hearing, Inc." (TDI)
- W3C Tīmekļa pieejamības iniciatīva (WAI)

### **Izglītības iestādes**

Daudzas izglītības iestādes, tostarp šajos piemēros minētās, nodrošina informāciju par funkcionāliem traucējumiem un ar vecumu saistītiem ierobežojumiem.

- Kalifornijas štata Universitāte (CSUN), Nortridža, Funkcionālo traucējumu centrs
- Viskonsinas Universitāte Medisona, "Trace Center"
- Minesotas Universitātes Datoru pielāgošanas programma

## **Citi ar funkcionāliem traucējumiem saistīti avoti**

Daudzos resursos, tostarp šajos piemēros, ir sniegta informācija par funkcionāliem traucējumiem un ar vecumu saistītiem ierobežojumiem.

- ADA (Likums par amerikāņu ar invaliditāti tiesībām) tehniskās palīdzības programma
- ILO Starptautiskais uzņēmējdarbības un invaliditātes tīkls
- **EnableMart**
- Eiropas Invaliditātes forums
- **Job Accommodation Network**
- **Microsoft Enable**

### **HP saites**

Šīs HP specifiskās saites nodrošina informāciju, kas attiecas uz funkcināliem traucējumiem un ar vecumu saistītiem ierobežojumiem.

[Mūsu saziņas veidlapa tīmekļa vietnē](https://h41268.www4.hp.com/live/index.aspx?qid=11387)

[HP komforta un drošības rokasgrāmata](http://www8.hp.com/us/en/hp-information/ergo/index.html)

[HP publiskā sektora pārdošana](https://government.hp.com/)

## **Sazināšanās ar atbalsta dienestu**

HP piedāvā tehnisko atbalstu un ar pieejamības opcijām saistītu palīdzību klientiem ar funkcionāliem traucējumiem.

**PIEZĪME.** Atbalsts ir pieejams tikai angļu valodā.

- Klientiem, kuri ir kurli vai ar dzirdes problēmām un kuriem ir jautājumi par HP produktu tehnisko atbalstu vai pieejamību:
	- izmantojiet TRS/VRS/WebCapTel, lai piezvanītu uz tālruņa numuru (877) 656-7058 no pirmdienas līdz piektdienai no plkst. 6.00 līdz 21.00 pēc UTC-7 — ziemā un UTC-6 — vasarā.
- Klientiem ar cita veida funkcionālajiem traucējumiem vai ar vecumu saistītiem ierobežojumiem, kuriem ir jautājumi par HP produktu tehnisko atbalstu vai pieejamību, izvēlieties kādu no šīm opcijām:
- zvaniet uz tālruņa numuru (888) 259-5707 no pirmdienas līdz piektdienai no plkst. 6.00 līdz 21.00 pēc UTC-7 — ziemā un UTC-6 — vasarā;
- aizpildiet [saziņas veidlapu, kas paredzēta personām ar funkcionāliem traucējumiem vai ar vecumu](https://h41268.www4.hp.com/live/index.aspx?qid=11387)  [saistītiem ierobežojumiem](https://h41268.www4.hp.com/live/index.aspx?qid=11387).

# <span id="page-25-0"></span>**Alfabētiskais rādītājs**

### **Simboli/Skaitļi**

508. sadaļā noteiktie pieejamības standarti [16](#page-21-0)

### **A**

apkopes uzlīmes, atrašana [4](#page-9-0) AT (palīgtehnoloģijas) atrašana [15](#page-20-0) mērķis [14](#page-19-0) atbalsts [12](#page-17-0) audio [6](#page-11-0) austiņas [6](#page-11-0) skaļruņi [6](#page-11-0) austiņas, pievienošana [6](#page-11-0) avoti, pieejamība [17](#page-22-0)

### **B**

bezvadu sakaru sertifikācijas uzlīme [4](#page-9-0) Bluetooth ierīce [7](#page-12-0), [8](#page-13-0) Bluetooth uzlīme [4](#page-9-0)

### **C**

ceļošana ar Chromebox [4](#page-9-0)

### **D**

drukāšana [11](#page-16-0)

**E**

elektrostatiskā izlāde [13](#page-18-0)

### **H**

HP palīgtehnoloģiju politika [14](#page-19-0)

### **K**

klientu atbalsta dienests, pieejamība [18](#page-23-0) komponenti aizmugure [3](#page-8-0) apakšpuse [4](#page-9-0) labā puse [1](#page-6-0) priekšpuse [1](#page-6-0)

### **N**

normatīvā informācija bezvadu sakaru sertifikācijas uzlīmes [4](#page-9-0) normatīvo datu uzlīme [4](#page-9-0)

### **P**

palīgtehnoloģijas (AT) atrašana [15](#page-20-0) mērķis [14](#page-19-0) pieejamība [14](#page-19-0) pieejamības vajadzību novērtēšana [15](#page-20-0) produkta nosaukums un numurs, Chromebox [4](#page-9-0)

### **S**

savienojuma izveide ar bezvadu tīklu [7,](#page-12-0) [8](#page-13-0) sērijas numurs, Chromebox [4](#page-9-0) skaļruņi pievienošana [6](#page-11-0) skaņas. *Sk.* audio standarti un tiesību akti, pieejamība [16](#page-21-0) Starptautiskā pieejamības profesionāļu asociācija [15](#page-20-0)

### **U**

uzlīmes apkope [4](#page-9-0) bezvadu ierīces sertificēšana [4](#page-9-0) Bluetooth [4](#page-9-0) normatīvie dati [4](#page-9-0) sērijas numurs [4](#page-9-0) WLAN<sub>[4](#page-9-0)</sub>

### **V**

video, lietošana [6](#page-11-0)

### **W**

WLAN ierīce [4](#page-9-0) WLAN uzlīme [4](#page-9-0)